#### **Dispositivos Móveis**

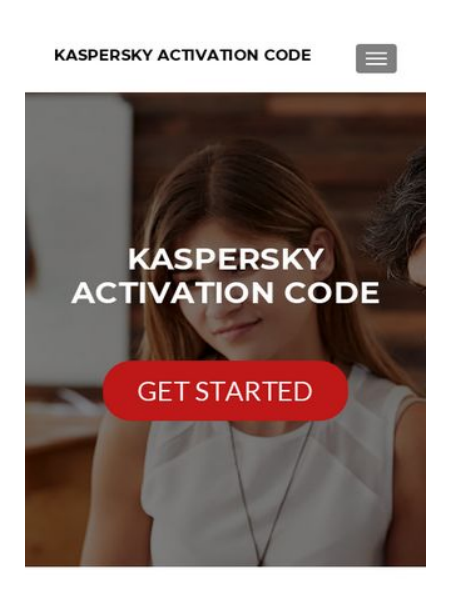

**How To Activate Kaspersky Activation Code** 

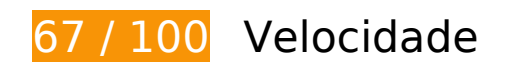

*Deve corrigir:* 

### **Eliminar JavaScript e CSS de bloqueio de renderização no conteúdo acima da borda**

Sua página tem 2 recursos de script de bloqueio e 7 recursos de CSS de bloqueio. Isso causa um atraso na renderização de sua página.

Nenhuma parte do conteúdo acima da dobra em sua página seria renderizado sem aguardar o carregamento dos seguintes recursos. Tente adiar ou carregar de maneira assíncrona os recursos de bloqueio, ou incorpore in-line as partes fundamentais desses recursos diretamente ao HTML.

[Remova o JavaScript de bloqueio de renderização](http://sitedesk.net/redirect.php?url=https%3A%2F%2Fdevelopers.google.com%2Fspeed%2Fdocs%2Finsights%2FBlockingJS):

- https://activationkaspersky.com/wp-includes/js/jquery/jquery.js?ver=1.12.4
- https://activationkaspersky.com/wp-includes/js/jquery/jquery-migrate.min.js?ver=1.4.1

[Otimize a exibição de CSS](http://sitedesk.net/redirect.php?url=https%3A%2F%2Fdevelopers.google.com%2Fspeed%2Fdocs%2Finsights%2FOptimizeCSSDelivery) dos seguintes itens:

- https://fonts.googleapis.com/css?family=Lato%3A300%2C400%2C700%2C400italic%7CMont serrat%3A400%2C700%7CHomemade+Apple&subset=latin%2Clatin-ext
- https://fonts.googleapis.com/css?family=Open+Sans%3A300%2C300italic%2C400%2C400it alic%2C600%2C600italic%2C700%2C700italic%2C800%2C800italic&subset=latin&ver=4.9. 10
- https://activationkaspersky.com/wp-content/themes/zerif-lite/css/bootstrap.css?ver=4.9.10
- https://activationkaspersky.com/wp-content/themes/zerif-lite/css/fontawesome.min.css?ver=v1
- https://activationkaspersky.com/wp-content/themes/zerif-lite/style.css?ver=1.8.5.47
- https://activationkaspersky.com/wp-content/themes/zeriflite/css/responsive.css?ver=1.8.5.47
- https://activationkaspersky.com/wp-content/themes/zerif-lite/css/style-mobile.css?ver=v1

## **Considere Corrigir:**

#### **Aproveitar cache do navegador**

A definição de uma data de validade ou de uma idade máxima nos cabeçalhos de HTTP para recursos estáticos instrui o navegador a carregar os recursos transferidos anteriormente a partir do disco local e não por meio da rede.

[Aproveite o cache do navegador](http://sitedesk.net/redirect.php?url=https%3A%2F%2Fdevelopers.google.com%2Fspeed%2Fdocs%2Finsights%2FLeverageBrowserCaching) para os seguintes recursos que podem ser armazenados em cache:

- https://activationkaspersky.com/wp-content/themes/zerif-lite/images/loading.gif (expiração não especificada)
- https://activationkaspersky.com/wp-content/uploads/2019/02/home-banner.jpg (expiração não especificada)
- https://www.googletagmanager.com/gtag/js?id=UA-128589300-1 (15 minutos)
- https://www.googletagmanager.com/gtag/js?id=UA-134134711-1 (15 minutos)
- https://www.google-analytics.com/analytics.js (2 horas)

## **Dispositivos Móveis**

#### **Reduzir o tempo de resposta do servidor**

No teste, seu servidor respondeu em 0,36 segundo.

Há muitos fatores que podem prejudicar o tempo de resposta do servidor. [Leia nossas](http://sitedesk.net/redirect.php?url=https%3A%2F%2Fdevelopers.google.com%2Fspeed%2Fdocs%2Finsights%2FServer) [recomendações](http://sitedesk.net/redirect.php?url=https%3A%2F%2Fdevelopers.google.com%2Fspeed%2Fdocs%2Finsights%2FServer) para saber como monitorar e avaliar quais processos do servidor demoram mais.

#### **Compactar CSS**

A compactação do código CSS pode economizar muitos bytes de dados e acelerar os tempos de download e de análise.

[Reduza a CSS](http://sitedesk.net/redirect.php?url=https%3A%2F%2Fdevelopers.google.com%2Fspeed%2Fdocs%2Finsights%2FMinifyResources) para os seguintes recursos a fim de diminuir o tamanho em 4,4 KiB (18% de redução).

- Reduzir https://activationkaspersky.com/wp-content/themes/zerif-lite/style.css?ver=1.8.5.47 pouparia 4,3 KiB (18% de redução) após a compactação.
- Reduzir https://activationkaspersky.com/wp-content/themes/zeriflite/css/responsive.css?ver=1.8.5.47 pouparia 119 B (19% de redução) após a compactação.

## **Compactar JavaScript**

A compactação do código JavaScript pode economizar muitos bytes de dados e acelerar os tempos de download, de análise e de execução.

[Reduza o JavaScript](http://sitedesk.net/redirect.php?url=https%3A%2F%2Fdevelopers.google.com%2Fspeed%2Fdocs%2Finsights%2FMinifyResources) para os seguintes recursos a fim de diminuir o tamanho em 6,1 KiB (35% de redução).

- Reduzir https://activationkaspersky.com/wp-content/themes/zeriflite/js/smoothscroll.js?ver=1.8.5.47 pouparia 2,6 KiB (42% de redução) após a compactação.
- Reduzir https://activationkaspersky.com/wp-content/themes/zeriflite/js/jquery.knob.js?ver=1.8.5.47 pouparia 1,8 KiB (36% de redução) após a compactação.
- Reduzir https://activationkaspersky.com/wp-content/themes/zerif-lite/js/zerif.js?ver=1.8.5.47 pouparia 1,7 KiB (27% de redução) após a compactação.

## **Otimizar imagens**

Formatar e compactar corretamente imagens pode economizar muitos bytes de dados.

[Otimize as seguintes imagens](http://sitedesk.net/redirect.php?url=https%3A%2F%2Fdevelopers.google.com%2Fspeed%2Fdocs%2Finsights%2FOptimizeImages) para diminuir o tamanho em 84,7 KiB (25% de redução).

A compactação de https://activationkaspersky.com/wp-content/uploads/2019/02/homebanner.jpg pouparia 84,7 KiB (25% de redução).

# **4 regras corretas**

## **Evitar redirecionamentos da página de destino**

Sua página não tem redirecionamentos. Saiba mais sobre [como evitar os redirecionamentos da](http://sitedesk.net/redirect.php?url=https%3A%2F%2Fdevelopers.google.com%2Fspeed%2Fdocs%2Finsights%2FAvoidRedirects) [página de destino.](http://sitedesk.net/redirect.php?url=https%3A%2F%2Fdevelopers.google.com%2Fspeed%2Fdocs%2Finsights%2FAvoidRedirects)

## **Ativar compactação**

Você ativou a compactação. Saiba mais sobre [como ativar a compactação](http://sitedesk.net/redirect.php?url=https%3A%2F%2Fdevelopers.google.com%2Fspeed%2Fdocs%2Finsights%2FEnableCompression).

#### **Compactar HTML**

Seu HTML está reduzido. Saiba mais sobre [como reduzir o HTMLl](http://sitedesk.net/redirect.php?url=https%3A%2F%2Fdevelopers.google.com%2Fspeed%2Fdocs%2Finsights%2FMinifyResources).

#### **Priorizar o conteúdo visível**

Você tem conteúdo acima da dobra com a prioridade correta. Saiba mais sobre [como priorizar o](http://sitedesk.net/redirect.php?url=https%3A%2F%2Fdevelopers.google.com%2Fspeed%2Fdocs%2Finsights%2FPrioritizeVisibleContent) [conteúdo visível](http://sitedesk.net/redirect.php?url=https%3A%2F%2Fdevelopers.google.com%2Fspeed%2Fdocs%2Finsights%2FPrioritizeVisibleContent).

# **100 / 100** Experiência de utilizador

 **5 regras corretas** 

## **Evitar plug-ins**

Parece que sua página não usa plug-ins, o que previne o uso de conteúdos em muitas plataformas. Saiba mais sobre a importância de [evitar plug-ins.](http://sitedesk.net/redirect.php?url=https%3A%2F%2Fdevelopers.google.com%2Fspeed%2Fdocs%2Finsights%2FAvoidPlugins)

### **Configure o visor**

Sua página especifica um visor que corresponde ao tamanho do dispositivo. Isso permite que ela seja exibida apropriadamente em todos os dispositivos. Saiba mais sobre a [configuração de visores](http://sitedesk.net/redirect.php?url=https%3A%2F%2Fdevelopers.google.com%2Fspeed%2Fdocs%2Finsights%2FConfigureViewport).

#### **Dimensionar o conteúdo para se ajustar à janela de visualização**

Os conteúdos da sua página se ajustam à janela de visualização. Saiba mais sobre [como](http://sitedesk.net/redirect.php?url=https%3A%2F%2Fdevelopers.google.com%2Fspeed%2Fdocs%2Finsights%2FSizeContentToViewport) [dimensionar o conteúdo para se ajustar à janela de visualização](http://sitedesk.net/redirect.php?url=https%3A%2F%2Fdevelopers.google.com%2Fspeed%2Fdocs%2Finsights%2FSizeContentToViewport).

## **Tamanho apropriado dos pontos de toque**

Todos os links/botões da sua página são grandes o suficiente para que um usuário toque com facilidade no touchscreen. Saiba mais sobre o [tamanho apropriado dos pontos de toque.](http://sitedesk.net/redirect.php?url=https%3A%2F%2Fdevelopers.google.com%2Fspeed%2Fdocs%2Finsights%2FSizeTapTargetsAppropriately)

#### **Use tamanhos de fonte legíveis**

O texto na sua página é legível. Saiba mais sobre o [uso de tamanhos de fonte legíveis](http://sitedesk.net/redirect.php?url=https%3A%2F%2Fdevelopers.google.com%2Fspeed%2Fdocs%2Finsights%2FUseLegibleFontSizes).

**Desktop**

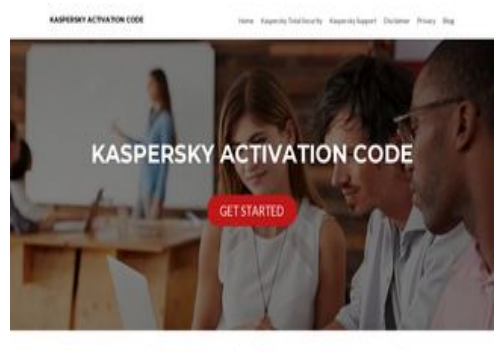

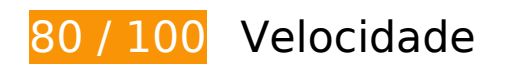

**E** Considere Corrigir:

#### **Aproveitar cache do navegador**

A definição de uma data de validade ou de uma idade máxima nos cabeçalhos de HTTP para recursos estáticos instrui o navegador a carregar os recursos transferidos anteriormente a partir do disco local e não por meio da rede.

[Aproveite o cache do navegador](http://sitedesk.net/redirect.php?url=https%3A%2F%2Fdevelopers.google.com%2Fspeed%2Fdocs%2Finsights%2FLeverageBrowserCaching) para os seguintes recursos que podem ser armazenados em cache:

- https://activationkaspersky.com/wp-content/themes/zerif-lite/images/loading.gif (expiração não especificada)
- https://activationkaspersky.com/wp-content/uploads/2019/02/home-banner.jpg (expiração não especificada)
- https://www.googletagmanager.com/gtag/js?id=UA-128589300-1 (15 minutos)
- https://www.googletagmanager.com/gtag/js?id=UA-134134711-1 (15 minutos)
- https://www.google-analytics.com/analytics.js (2 horas)

#### **Reduzir o tempo de resposta do servidor**

No teste, seu servidor respondeu em 0,37 segundo.

Há muitos fatores que podem prejudicar o tempo de resposta do servidor. [Leia nossas](http://sitedesk.net/redirect.php?url=https%3A%2F%2Fdevelopers.google.com%2Fspeed%2Fdocs%2Finsights%2FServer)

[recomendações](http://sitedesk.net/redirect.php?url=https%3A%2F%2Fdevelopers.google.com%2Fspeed%2Fdocs%2Finsights%2FServer) para saber como monitorar e avaliar quais processos do servidor demoram mais.

## **Compactar CSS**

A compactação do código CSS pode economizar muitos bytes de dados e acelerar os tempos de download e de análise.

[Reduza a CSS](http://sitedesk.net/redirect.php?url=https%3A%2F%2Fdevelopers.google.com%2Fspeed%2Fdocs%2Finsights%2FMinifyResources) para os seguintes recursos a fim de diminuir o tamanho em 4,4 KiB (18% de redução).

- Reduzir https://activationkaspersky.com/wp-content/themes/zerif-lite/style.css?ver=1.8.5.47 pouparia 4,3 KiB (18% de redução) após a compactação.
- Reduzir https://activationkaspersky.com/wp-content/themes/zeriflite/css/responsive.css?ver=1.8.5.47 pouparia 119 B (19% de redução) após a compactação.

## **Compactar JavaScript**

A compactação do código JavaScript pode economizar muitos bytes de dados e acelerar os tempos de download, de análise e de execução.

[Reduza o JavaScript](http://sitedesk.net/redirect.php?url=https%3A%2F%2Fdevelopers.google.com%2Fspeed%2Fdocs%2Finsights%2FMinifyResources) para os seguintes recursos a fim de diminuir o tamanho em 6,4 KiB (34% de redução).

- Reduzir https://activationkaspersky.com/wp-content/themes/zeriflite/js/smoothscroll.js?ver=1.8.5.47 pouparia 2,6 KiB (42% de redução) após a compactação.
- Reduzir https://activationkaspersky.com/wp-content/themes/zeriflite/js/jquery.knob.js?ver=1.8.5.47 pouparia 1,8 KiB (36% de redução) após a compactação.
- Reduzir https://activationkaspersky.com/wp-content/themes/zerif-lite/js/zerif.js?ver=1.8.5.47 pouparia 1,7 KiB (27% de redução) após a compactação.
- Reduzir https://activationkaspersky.com/wp-content/themes/zeriflite/js/scrollReveal.js?ver=1.8.5.47 pouparia 309 B (21% de redução) após a compactação.

## **Eliminar JavaScript e CSS de bloqueio de renderização no conteúdo acima da borda**

Sua página tem 2 recursos de script de bloqueio e 6 recursos de CSS de bloqueio. Isso causa um atraso na renderização de sua página.

Nenhuma parte do conteúdo acima da dobra em sua página seria renderizado sem aguardar o carregamento dos seguintes recursos. Tente adiar ou carregar de maneira assíncrona os recursos de bloqueio, ou incorpore in-line as partes fundamentais desses recursos diretamente ao HTML.

[Remova o JavaScript de bloqueio de renderização](http://sitedesk.net/redirect.php?url=https%3A%2F%2Fdevelopers.google.com%2Fspeed%2Fdocs%2Finsights%2FBlockingJS):

- https://activationkaspersky.com/wp-includes/js/jquery/jquery.js?ver=1.12.4
- https://activationkaspersky.com/wp-includes/js/jquery/jquery-migrate.min.js?ver=1.4.1

[Otimize a exibição de CSS](http://sitedesk.net/redirect.php?url=https%3A%2F%2Fdevelopers.google.com%2Fspeed%2Fdocs%2Finsights%2FOptimizeCSSDelivery) dos seguintes itens:

- https://fonts.googleapis.com/css?family=Lato%3A300%2C400%2C700%2C400italic%7CMont serrat%3A400%2C700%7CHomemade+Apple&subset=latin%2Clatin-ext
- https://fonts.googleapis.com/css?family=Open+Sans%3A300%2C300italic%2C400%2C400it alic%2C600%2C600italic%2C700%2C700italic%2C800%2C800italic&subset=latin&ver=4.9. 10
- https://activationkaspersky.com/wp-content/themes/zerif-lite/css/bootstrap.css?ver=4.9.10
- https://activationkaspersky.com/wp-content/themes/zerif-lite/css/fontawesome.min.css?ver=v1
- https://activationkaspersky.com/wp-content/themes/zerif-lite/style.css?ver=1.8.5.47
- https://activationkaspersky.com/wp-content/themes/zeriflite/css/responsive.css?ver=1.8.5.47

#### **Otimizar imagens**

Formatar e compactar corretamente imagens pode economizar muitos bytes de dados.

[Otimize as seguintes imagens](http://sitedesk.net/redirect.php?url=https%3A%2F%2Fdevelopers.google.com%2Fspeed%2Fdocs%2Finsights%2FOptimizeImages) para diminuir o tamanho em 84,7 KiB (25% de redução).

A compactação de https://activationkaspersky.com/wp-content/uploads/2019/02/home-

banner.jpg pouparia 84,7 KiB (25% de redução).

# **4 regras corretas**

### **Evitar redirecionamentos da página de destino**

Sua página não tem redirecionamentos. Saiba mais sobre [como evitar os redirecionamentos da](http://sitedesk.net/redirect.php?url=https%3A%2F%2Fdevelopers.google.com%2Fspeed%2Fdocs%2Finsights%2FAvoidRedirects) [página de destino.](http://sitedesk.net/redirect.php?url=https%3A%2F%2Fdevelopers.google.com%2Fspeed%2Fdocs%2Finsights%2FAvoidRedirects)

#### **Ativar compactação**

Você ativou a compactação. Saiba mais sobre [como ativar a compactação](http://sitedesk.net/redirect.php?url=https%3A%2F%2Fdevelopers.google.com%2Fspeed%2Fdocs%2Finsights%2FEnableCompression).

### **Compactar HTML**

Seu HTML está reduzido. Saiba mais sobre como reduzir o HTMLI.

#### **Priorizar o conteúdo visível**

Você tem conteúdo acima da dobra com a prioridade correta. Saiba mais sobre [como priorizar o](http://sitedesk.net/redirect.php?url=https%3A%2F%2Fdevelopers.google.com%2Fspeed%2Fdocs%2Finsights%2FPrioritizeVisibleContent) [conteúdo visível](http://sitedesk.net/redirect.php?url=https%3A%2F%2Fdevelopers.google.com%2Fspeed%2Fdocs%2Finsights%2FPrioritizeVisibleContent).